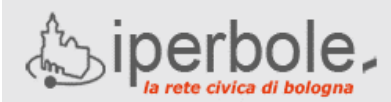

# Scuole on-line

## **Dichiarazione ISEE/DSU Online**

**La presentazione della dichiarazione ISEE** deve essere effettuata via Internet attraverso il portale Scuole on-line:

#### **scuola.comune.bologna.it**

utilizzando possibilmente i browser Mozilla Firefox o Google Chrome.

Il portale ha **un'area pubblica** in cui sono disponibili informazioni sui servizi educativi e scolastici del Comune di Bologna e **un'area riservata** nella quale è possibile compilare e inviare una domanda di iscrizione.

L'accesso all'area riservata richiede il possesso di credenziali **FedERa** o in alternativa credenziali **SPID. ATTENZIONE : Non sono ammesse altre tipologie di credenziali.**

Chi non ne fosse già in possesso deve ottenere un'identità digitale SPID, poiché le credenziali FedERa non vengono più rilasciate.

Tutti i cittadini in possesso di documenti d'identità italiani e residenti in Italia che abbiano compiuto il 18° anno di età possono ottenere la nuova identità. Per ottenere le credenziali SPID di Lepida ID tutte le indicazioni sono specificate al seguente link:

### **https://servizi.comune.bologna.it/registrati**

Dopo la registrazione online ci si deve presentare presso uno degli sportelli abilitati per il riconoscimento de visu e l'attivazione delle credenziali.

**ATTENZIONE:** Gli utenti già in possesso di credenziali FedERa potranno ancora utilizzarle con le modalità previste dal loro livello di affidabilità, finché il sistema FedERa rimarrà attivo. A tutti gli utenti FedERa verrà data la possibilità di convertire gratuitamente le proprie credenziali; le modalità operative del passaggio verranno comunicate ai singoli utenti.

Durante la registrazione è **importante** verificare la correttezza della **e-mail** (poiché tutte le informazioni successive verranno comunicate a questo indirizzo) e del numero di **cellulare** (poiché ad ogni accesso in verrà inviato un sms contenente un codice necessario per completare l'autenticazione).

Per entrare nell'**area riservata** del sito Scuole on-line:

- cliccare su ACCEDI (in alto a destra della home page)
- cliccare su <ACCEDI CON FEDERA O SPID>
- seguire le indicazioni a seconda che si entri con FedERa o SPID

Una volta effettuato l'accesso con le proprie credenziali (userid e password), FedERa o SPID, tornare sul Portale **scuola.comune.bologna.it**

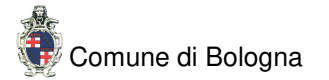

## **Presentazione ISEE/DSU Online**

Una volta entrati **nell'area riservata** è possibile compilare ed inviare i propri dati ISEE (Indicatore Situazione Economica Equivalente ) o DSU (Dichiarazione Sostitutiva Unica) A tal fine è necessario cliccare sulla seguente voce

presente nella pagina centrale:

#### **- Presentazione ISEE/DSU per l'accesso al nido, contributi e tariffe agevolate**

Quindi occorre:

- cliccare sulla riga **Inserisci nuova ISEE/DSU**
- digitare le informazioni richieste nelle pagine che compongono la dichiarazione
- premere il bottone INVIA

La dichiarazione ISEE/DSU viene inviata all'Ufficio competente del vostro Quartiere di residenza che effettua la verifica dei dati, protocolla la domanda e invia via mail il numero di protocollo.

E' importante conservare questo numero di protocollo poiché è la vostra ricevuta dell'operazione effettuata.

### **DUBBI E DOMANDE ?**

Indirizzi utili: www.comune.bologna.it/istruzione scuola.comune.bologna.it/portaleSISM2

E' inoltre possibile scrivere i propri dubbi e richieste di chiarimenti al seguente indirizzo: servizi.comune.bologna.it/fascicolo/web/fascicolo/segn alazioni

oppure leggere le nostre FAQ (frequently asked questions): scuola.comune.bologna.it/portaleSISM2/pdf/FAQ\_Port aleScuoleOnLine.pdf

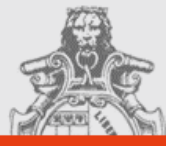